## **MYED PORTAL – VIEW STUDENT'S ATTENDANCE**

- 1) Click **Academic** (top tab).
	- Lists the student's current classes scheduled and indicates the late/absences for each class (on the right side).

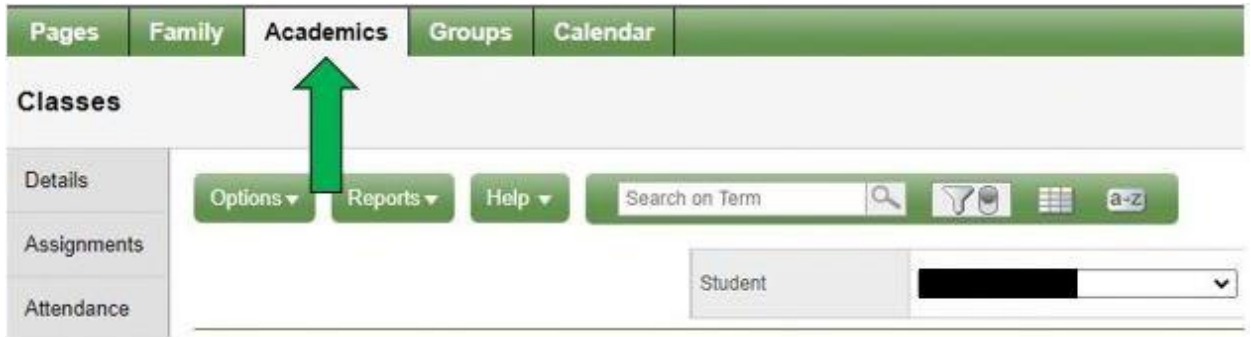

2) For more specific details of the absences click – **Attendance** tab (on the left side).

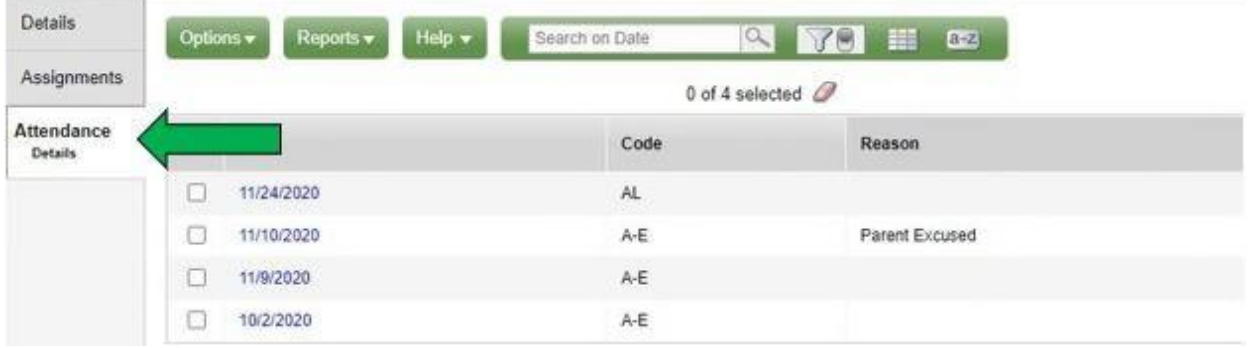

3) To view the next class, use the arrows on the top right corner to scroll.

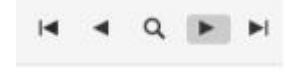